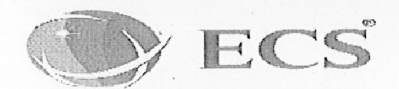

To, Corporate Relations Department, Bombay Stock Exchange, PJ Towers, Dalal Street, Mumbai - 400001, Maharashtra, India

Scrip Code: 540063

Sub: Intimation of Notice of 11<sup>th</sup> Annual general Meeting of the Company

Dear Sir,

Pursuant to Regulation 30 of the SEBI (Listing Obligations and Disclosure Requirements) Regulations, 2015, we are enclosing herewith a copy of Notice convening the 11<sup>th</sup> Annual General Meeting of the Company Scheduled to be held on Thursday, 30.09.2021 at 04:00 PM at the Registered Office of the Company situated at B02, The first, ECS Corporate House, Behind KeshavBaug Party Plot, Off 132 Ft Rd, Vastrapur, Ahmedabad 380015.

The above is for your information and record.

Yours Faithfully.

For ECS Biztech Limited Geeleka Company Secretary ACS 48713

Date: 04.09.2021 Place: Ahmedabad

> ECS Biztech Limited. Regd. Office: The First, B02, ECS Corporate House, Behind Keshavbaug Party Plot, Off. 132 ft Ring Road, Vastrapur, Ahmedabad- 380015. Gujarat. India. Phone: 8980005006 / 8980004000 | Web: www.ecscorporation.com CIN: L30007GJ2010PLC063070

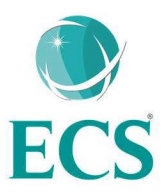

#### **NOTICE**

Notice is hereby given that 11"Annual General Meeting (AGM) of ECS Biztech Limited will be held on Thursday, 30<sup>th</sup> Day of September, 2021 at 04:00 P.M. at Registered Office of the Company at B02, The First, ECS Corporate House, Behind KeshavBaug Party Plot, Off 132 ft Road, Vastrapur, Ahmedabad, 380015 to transact the following business:

#### ORDINARY BUSINESS:

1. Adoption of Financial Statements

To consider and if thought fit, to pass with or without modification(s), the following resolution as an Ordinary Resolution:

"RESOLVED THAT the Audited Financial Statements of the Company including Balance Sheet, Statement of Profit and Loss, Cash Flow Statement and Statement of Changes in Equity for the Financial Year ended March 31, 2021 along with the Directors' Report and the Auditor's Report thereon be and are hereby received, considered, approved and adopted."

2. Appointment of Mr. Vijay Mandora (DIN: 00328792), who retires by rotation and being eligible, offers himself for re-appointment:

To consider and if thought fit, to pass, with or without modification(s), the following resolution as an ordinary resolution:-

**"RESOLVED THAT** pursuant to section 152(6) and other applicable provisions, if any, of the Companies Act, 2013, Mr. Vijay Mandora (DIN: 00328792), Director of the Company, who retires by rotation and being eligible offers himself for reappointment, be and is hereby reappointed as the Director of the Company."

> By order of the Board For ECS Biztech Limited

 $Sd$  /-Geetika Bisht Date: 03.09.2021 Company Secretary

Place: Ahmedabad ACS 48713

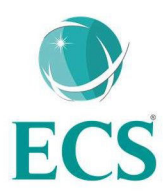

# **NOTES**

- . A Member Entitled to Attend and Vote at the AGM of the Company is entitled to appoint a proxy to attend and vote on a poll instead of himself and the proxy need not be a member. Pursuant to the provisions of Section 105 of the Act, a person can act as a proxy on behalf of not more than fifty Members and holding in aggregate not more than ten percent of the total Share Capital of the Company. Members holding more than ten percent of the total Share Capital of the Company may appoint a single person as proxy, who shall not act as a proxy for any other Member. The instrument appointing Proxy shall be deposited at the Registered Office of the Company at least Forty-Eight Hours before the time for holding the Meeting. Proxy Form for the AGM is enclosed. Proxies submitted on behalf of Limited Companies, societies, etc., must be supported by an appropriate resolution/authority, as applicable.
- . The business set out in the Notice will be transacted through electronic voting system and the Company is providing facility for voting by electronic means. Instructions and other information relating to e-voting are given in this Notice at the end.
- . Members/ proxies are requested to bring their duly filled-in attendance slips enclosed herewith to attend the Meeting mentioning therein details of their DP and Client ID/ Folio No.
- . Corporate Members intending to send their authorized representatives to attend the Meeting are requested to send to the Company, a certified copy of the Board Resolution authorising their representative to attend and vote on their behalf at the Meeting.
- . Incase of joint holders attending the Meeting, only such joint holder who is higher in the order of names will be entitled to vote.
- . Relevant documents referred to in the Notice are open for inspection by the Members at the Registered Office of the Company on all working days between 11.00 A.M. and 01.00 P.M. till the date of the Meeting.
- . All correspondence relating to change of address, change in the e-mail ID already registered with the Company, transfer/transmission of shares, issue of duplicate share certificates, bank mandates and all other matters relating to the shareholding in the Company may be made to M/s. Purva Sharegistry (India) Private Limited., the

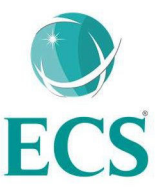

registrar and share transfer agent. The Members holding shares in dematerialised form may send such communication to their respective depository participant/s (DPs).

- The Members whose names appear on the Company's Register of Members as on Thursday, 23<sup>rd</sup> September, 2021 ("cut-off date") will be eligible to attend and vote at the Meeting.
- As an eco-friendly measure intending to benefit the society at large, we request you to be part of the e-initiative and register your e-mail address to receive all communication and documents including annual reports from time to time in electronic form to the email ID provided by you. Members holding shares in dematerialised form, may send such communication to their respective DPs and those holding shares in physical form, may send such communication to Purva.
- 10. Members holding shares in physical form are requested to avail dematerialization facility.
- 11. Pursuant to Sections 101 and 136 of the Companies Act 2013 read with relevant Rules framed thereunder, the Annual Report for FY 2020-21 and the Notice of the AGM, inter-alia indicating the process and manner of Remote e-voting along with the attendance slip and proxy form are being sent by e-mail to those Members who have registered their e-mail ID either with the Company or with the Depository unless the Member has requested for a hard copy of the same. For Members who have not registered their email ID, physical copies of the Annual Report for FY 2020-21 and the Notice of the AGM, inter-alia, indicating the process and manner of Remote evoting along with the attendance slip and proxy form, will be sent in the permitted mode.
- 12. Notice of the AGM and Annual Report of the Company, is made available on the Company's website, http://ecsbiztech.com/ for download.
- 13. As an austerity measure, copies of the Annual Report will not be distributed at the Annual General Meeting. Members are requested to bring their copy of Annual Report to the Meeting.
- 14. The Securities and Exchange Board of India ("SEBI") has mandated the submission of Permanent Account Number ("PAN") by every participant in securities market. Members holding shares in physical form can submit their PAN to the Company/Purva.

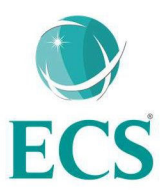

- 15. Shareholders can register their complaints, if any, on an exclusive designated e-mail ID, Secretarial@ecscorporation.com
- 16. Shareholders are requested to send their queries, if any, on Annual Report, to the Company Secretary, at least ten days before the date of Meeting, so that the requisite information/ explanations can be provided in time.
- 17. The Company has engaged the services of National Securities Services Limited (NSDL) as the Agency to provide e-voting facility.
- 18. Mr. Gautam Virsadiya, Practising Company Secretary has been appointed as the Scrutinizer for conducting the remote e-voting and the voting process at the AGM in a fair and transparent manner.
- 19. The Scrutinizer's decision on the validity of the vote shall be final.
- 20. Once the vote on a resolution stated in this notice is cast by shareholder through Remote e-voting, the shareholder shall not be allowed to change it subsequently and such e-vote shall be treated as final. The Members who have cast their vote by Remote e-voting may also attend the Meeting; however, such member shall not be allowed to vote again. e on a resolution stated i<br>ing, the shareholder shall<br>tiall be treated as final. The<br>also attend the Meeting; h<br>er will submit his report to<br>esults will be declare<br>tech.com/within 48 worki<br>of Members and Share Ti<br>Monday, 2
- 21. The Scrutinizer will submit his report to the Company after completion of the scrutiny and the Results will be declared by the Company on its website, http://ecsbiztech.com/within 48 working hours of the conclusion of the AGM.
- 22. The Register of Members and Share Transfer Books of the Company would remain closed from Monday, 20.09.2021 to Wednesday, 29.09.2021 (Both day inclusive) for determining the names of Members eligible for voting at the Meeting.
- 23. In line with the Ministry of Corporate Affairs (MCA) Circular No. 17/2020 dated April13, 2020, the Notice calling the AGM has been uploaded on the website of the Company at www.ecscorporation.com . The Notice can also be accessed from the websites of the Stock Exchanges i.e. BSE Limited at www.bseindia.com and AGM Notice is also available on the website of NSDL (agency for providing the Remote e-Voting facility) i.e. www.evoting.nsdl.com.

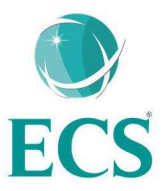

- 24. In accordance with the proviso to Regulation 40(1) of the Securities and Exchange Board of India (Listing Obligations and Disclosure Requirements) Regulations, 2015, effective from April 1, 2019, transfers of securities of the Company shall not be processed unless the securities are held in the dematerialized form with a depository. Accordingly, shareholders holding equity shares in physical form are urged to have their shares dematerialized so as to be able to freely transfer them and participate in corporate actions.
- 25. Non-resident Indian shareholders are requested to inform about the following immediately to the Company or its Registrar and Share Transfer Agent or the concerned Depository Participant, as the case may be:
	- a) the change in the residential status on return to India for permanent settlement, and b) the particulars of the NRE account with a Bank in India, if not furnished earlier.
- 26. Members holding shares in single name and physical form are advised to make nomination in respect of their shareholding in the Company. The Nomination Form SH-13 prescribed by the Government can be obtained from the Registrar and Share Transfer Agent or the Secretarial Department of the Company at its registered office.
- 27. Register of Directors and Key Managerial Personnel and their shareholding, and the Register of Contracts or Arrangements in which the Directors are interested, maintained under the Companies Act, 2013 will be available for inspection by the Members electronically during the 11th AGM. Members seeking to inspect such documents can send an email to secretarial@ecscorporation.com.
- 28. As you are aware in view of the situation arising due to Covid-19 global pandemic, the General Meeting of the Company will be held at the registered office of the Company taking care of Covid-19 protocol. All the shareholders are requested to wear mask and maintain social distance.
- 29. The attendance of the members attending the AGM will be counted for the purpose of ascertaining the Quorum under Section 103 of the Companies Act, 2013.

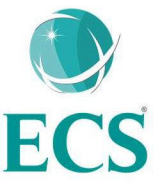

## THE INSTRUCTIONS FOR MEMBERS FOR REMOTE E-VOTING ARE AS UNDER:-

The remote e-voting period begins on  $27<sup>th</sup>$  September, 2021 at 9:00 A.M. and ends on  $29<sup>th</sup>$ September, 2021 at 5:00 P.M. The remote e-voting module shall be disabled by NSDL for voting thereafter.

- I. The members who have cast their vote by remote e-voting prior to the AGM may also attend the AGM but shall not be entitled to cast their vote again.
- Il. The remote e-voting period commences on Monday, 27th September, 2021 at 9:00 A.M. and ends on Wednesday, 29th September, 2021 at 5:00 P.M. During this period members' of the Company, holding shares either in physical form or in dematerialized form, as on the cut-off date of Thursday, 23<sup>rd</sup> September, 2021 may cast their vote by remote e-voting. The remote e-voting module shall be disabled by NSDL for voting thereafter. Once the vote on a resolution is cast by the member, the member shall not be allowed to change it subsequently. THE INSTRUCTIONS FOR MEMBERS<br>
UNDER:-<br>
The remote e-voting period begins on  $27^{\text{th}}$  Se<br>
September, 2021 at 5:00 P.M. The remote e-voting thereafter.<br>
I. The members who have cast their v<br>
also attend the AGM but shall **THE INSTRUCTIONS FOR MEMBERS**<br>
UNDER:-<br>
The remote e-voting period begins on  $27^{\text{th}}$  Se<br>
September, 2021 at 5:00 P.M. The remote e-voting thereafter.<br>
I. The members who have cast their v<br>
also attend the AGM but shal
	- III. The process and manner for remote e-voting are as under:

Step 1: Access to NSDL e-Voting system

A) Login method for e-Voting for Individual shareholders holding securities in demat mode

In terms of SEBI circular dated December 9, 2020 on e-Voting facility provided by Listed Companies, Individual shareholders holding securities in demat mode are allowed to vote through their demat account maintained with Depositories and Depository Participants. Shareholders are advised to update their mobile number and email Id in their demat accounts in order to access e-Voting facility

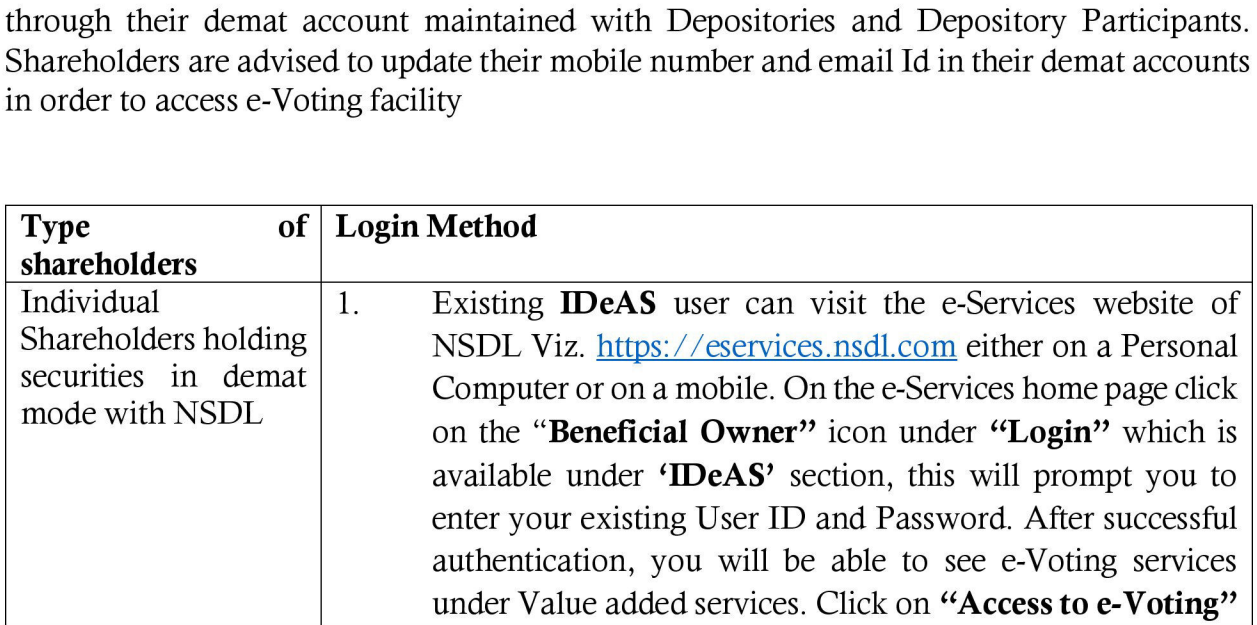

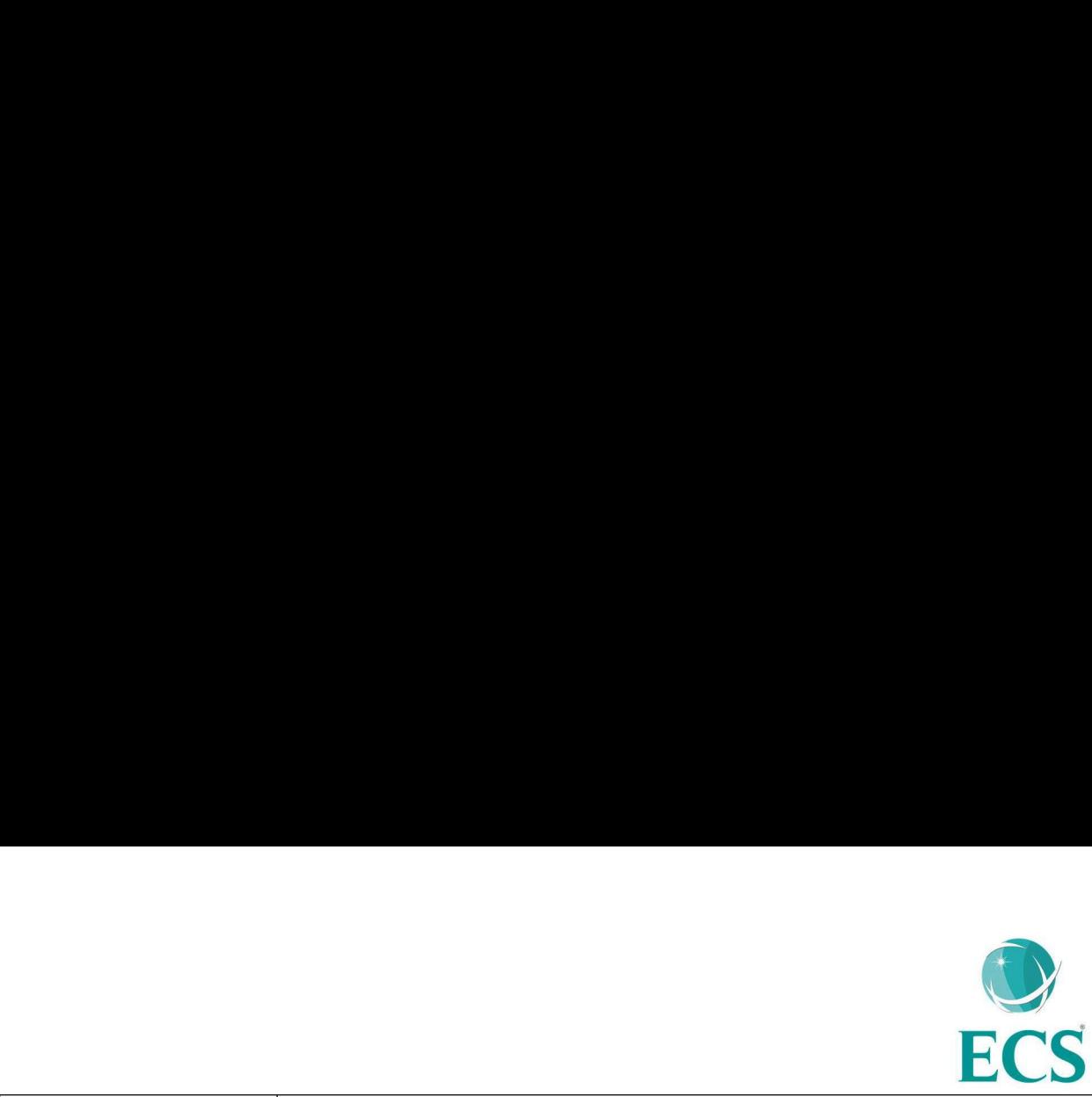

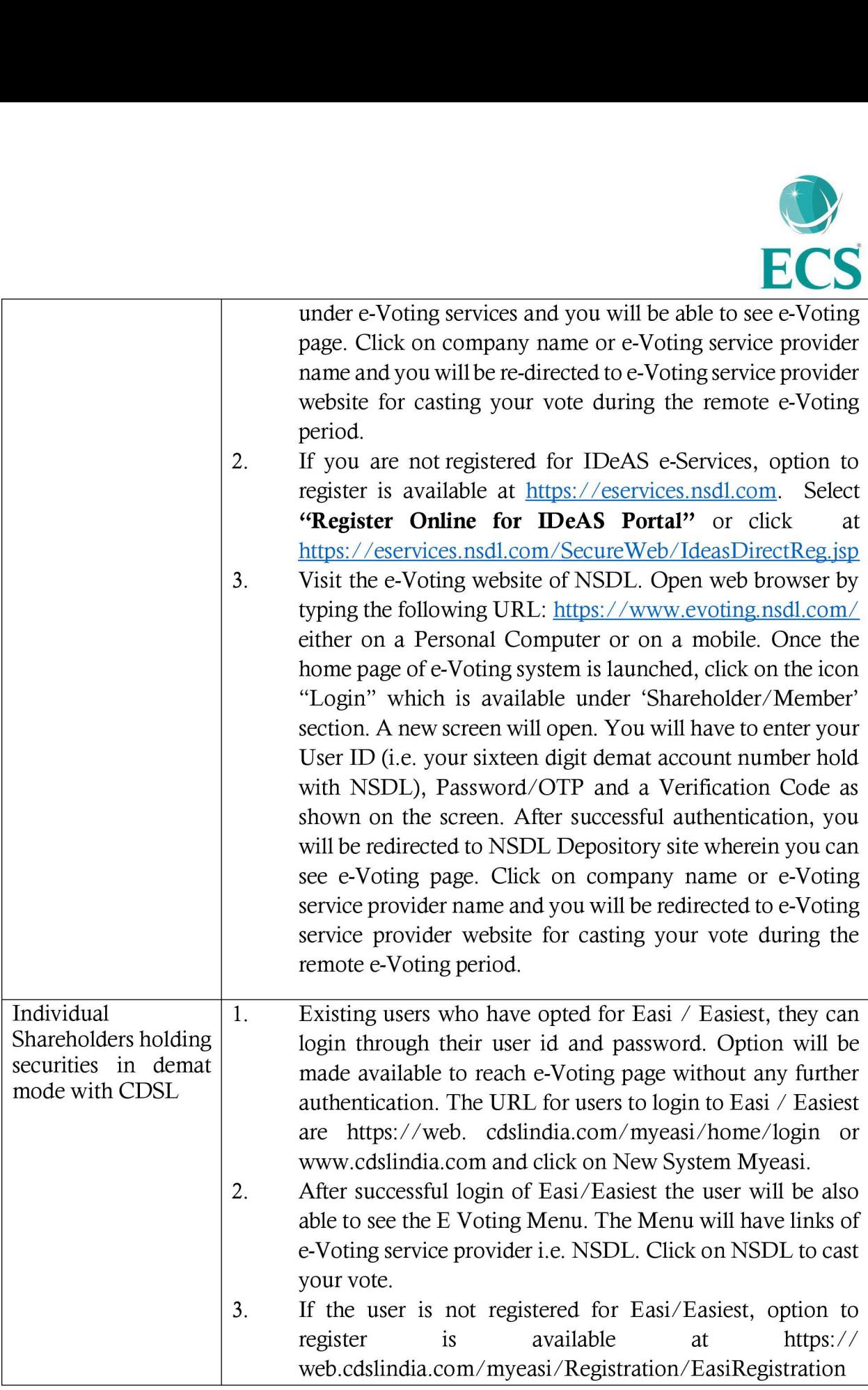

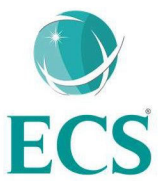

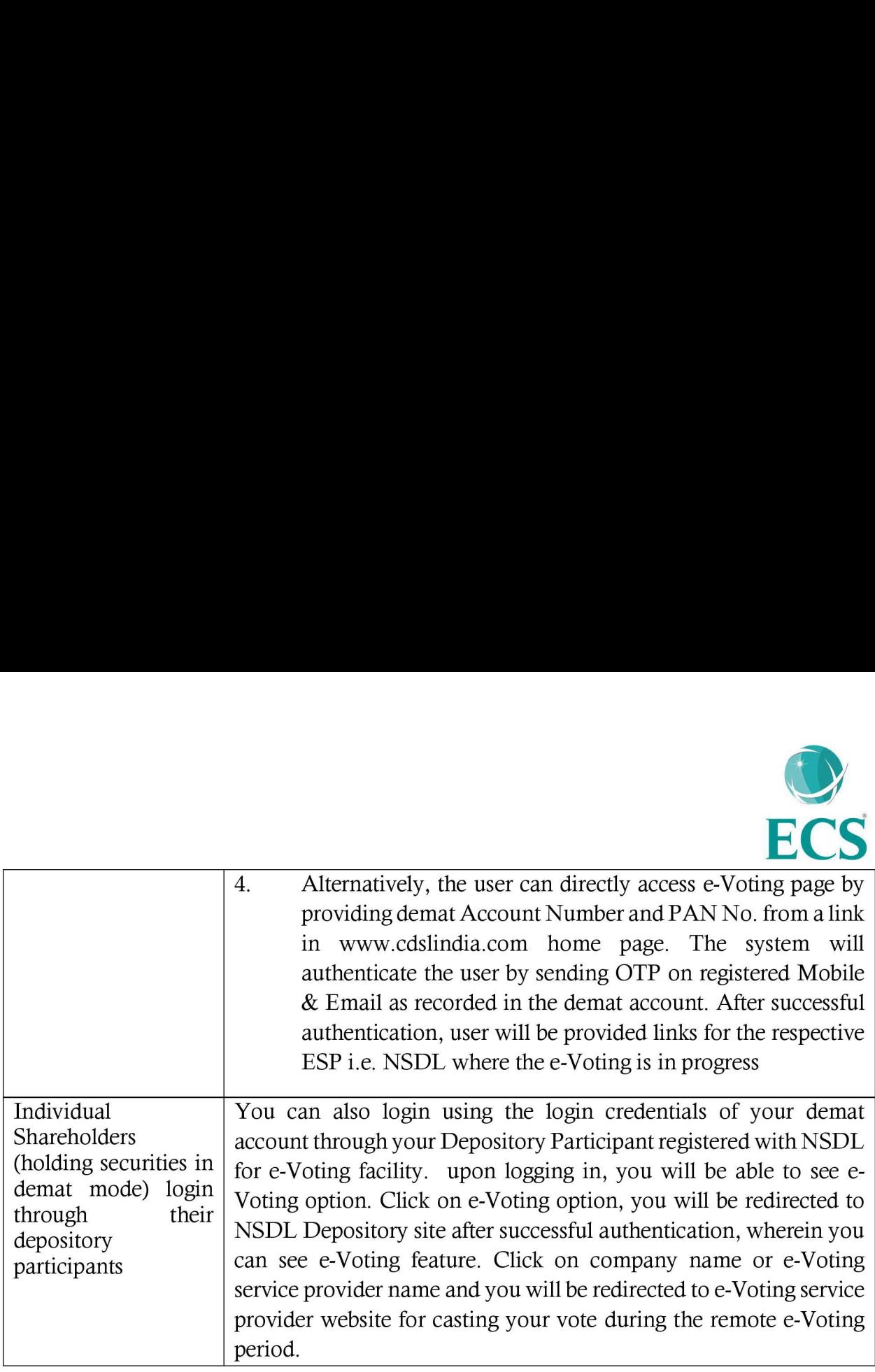

B) Login Method for shareholders other than Individual shareholders holding securities in demat mode and shareholders holding securities in physical mode.

How to Log-in to NSDL e-Voting website?

- 1. Visit the e-Voting website of NSDL. Open web browser by typing the following URL: https://www.evoting.nsdl.com/ either on a Personal Computer or on a mobile.
- 2. Once the home page of e-Voting system is launched, click on the icon "Login" which is available under 'Shareholder/ Member' section.
- 3. A new screen will open. You will have to enter your User ID, your Password/OTP and a Verification Code as shown on the screen. Alternatively, if you are registered for NSDL eservices i.e. IDEAS, you can log-in at https://eservices.nsdl.com/ with your existing IDEAS login. Once you log-in to NSDL eservices after using your login credentials, click on e-Voting and you can proceed to Step 2 i.e. Cast your vote electronically.
- 4. Your User ID details are given below:

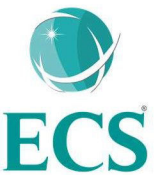

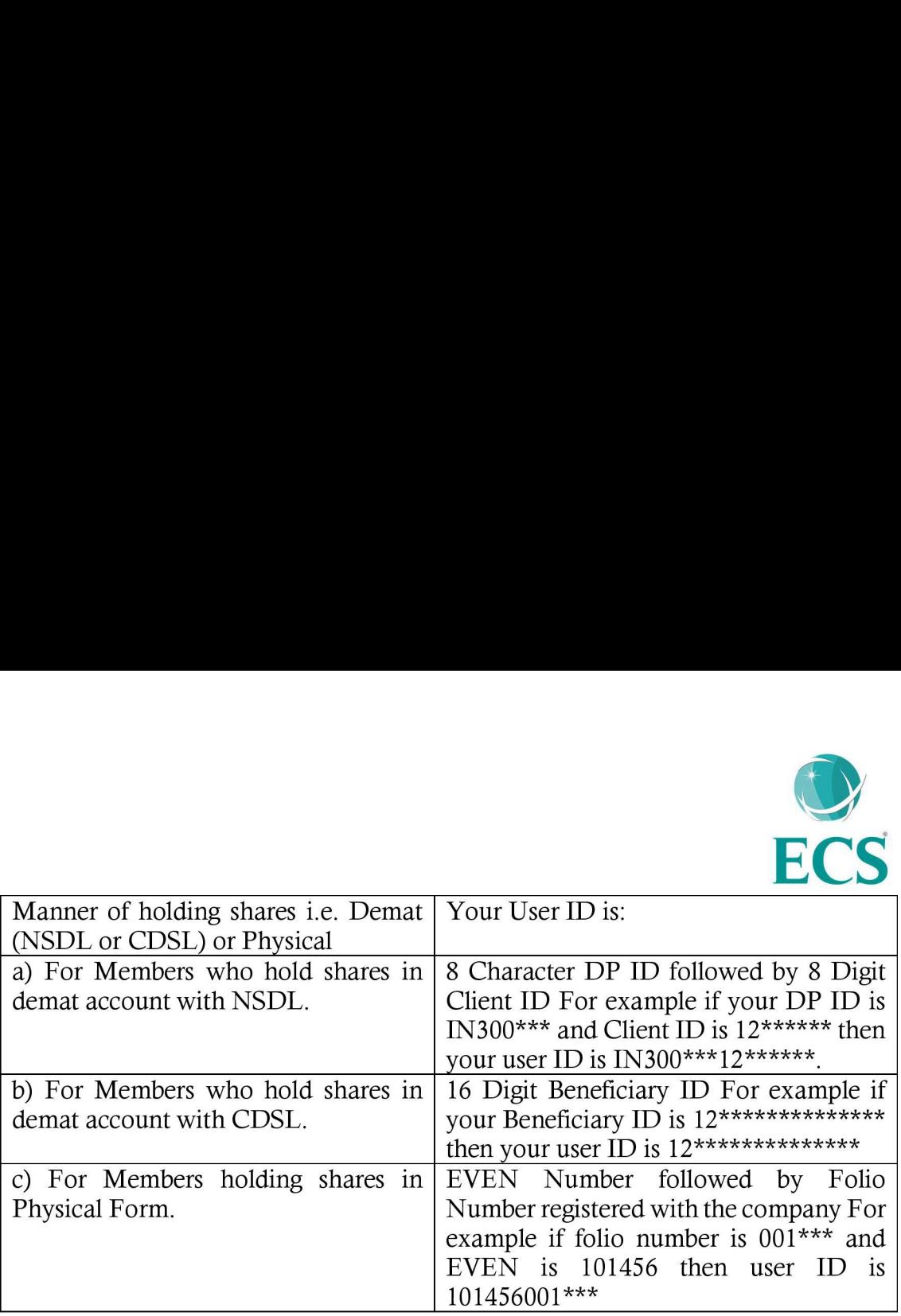

- 5. Password details for shareholders other than Individual shareholders are given below:
	- a) If you are already registered for e-Voting, then you can use your existing password to login and cast your vote.

b) If you are using NSDL e-Voting system for the first time, you will need to retrieve the 'initial password' which was communicated to you. Once you retrieve your 'initial password', you need to enter the 'initial password' and the system will force you to change your password.

c) How to retrieve your 'initial password'?

(i) If your email ID is registered in your demat account or with the company, your 'initial password' is communicated to you on your email ID. Trace the email sent to you from NSDL from your mailbox. Open the email and open the attachment i.e. a .pdf file. Open the .pdf file. The password to open the .pdf file is your 8 digit client ID for NSDL account, last 8 digits of client ID for CDSL account or folio number for shares held in physical form. The .pdf file contains your 'User ID' and your 'initial password'

(ii) If your email ID is not registered, please follow steps mentioned below in process for those shareholders whose email ids are not registered

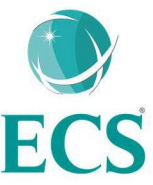

6. If you are unable to retrieve or have not received the "Initial password" or have forgotten your password:

a) Click on "Forgot User Details/Password?" (If you are holding shares in your demat account with NSDL or CDSL) option available on www.evoting.nsdl.com.

b) Physical User Reset Password?" (If you are holding shares in physical mode) option available on www.evoting. nsdl.com.

c) If you are still unable to get the password by aforesaid two options, you can send a request at evoting@nsdl.co.in mentioning your demat account number/ folio number, your PAN, your name and your registered address etc.

d) Members can also use the OTP (One Time Password) based login for casting the votes on the e-Voting system of NSDL.

7. After entering your password, tick on Agree to "Terms and Conditions" by selecting on the check box.

8. Now, you will have to click on "Login" button.

9. After you click on the "Login" button, Home page of e-Voting will open.

### Step 2: Cast your vote electronically

How to cast your vote electronically on NSDL e-Voting system?

1. After successful login at Step 1, you will be able to see all the companies "EVEN" in which you are holding shares and whose voting cycle and General Meeting is in active status.

2. Select "EVEN" of company for which you wish to cast your vote during the remote e-Voting period and casting your vote during the General Meeting.

3. Now you are ready for e-Voting as the Voting page opens.

4. Cast your vote by selecting appropriate options i.e. assent or dissent, verify/modify the number of shares for which you wish to cast your vote and click on "Submit" and also "Confirm" when prompted.

5. Upon confirmation, the message "Vote cast successfully" will be displayed.

6. You can also take the printout of the votes cast by you by clicking on the print option on the confirmation page.

7. Once you confirm your vote on the resolution, you will not be allowed to modify your vote.

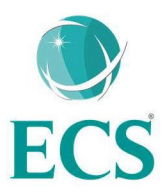

### General Guidelines for shareholders

- L Institutional shareholders (i.e. other than individuals, HUF, NRI etc.) are required to send scanned copy (PDF/JPG Format) of the relevant Board Resolution/ Authority letter etc. with attested specimen signature of the duly authorized signatory(ies) who are authorized to vote, to the Scrutinizer by e-mail to gkvandassociates@gmail.com; with a copy marked to evoting@nsdl.co.in.
- Il. It is strongly recommended not to share your password with any other person and take utmost care to keep your password confidential. Login to the e-voting website will be disabled upon five unsuccessful attempts to key in the correct password. In such an event, you will need to go through the "Forgot User Details/Password?" or "Physical User Reset Password?" option available on www.evoting.nsdl.com to reset the password.
- $\rm III.$ In case of any queries, you may refer the Frequently Asked Questions (FAQs) for Shareholders and e-voting user manual for Shareholders available at the download section of www.evoting.nsdl.com or call on toll free no.: 1800-222-990 or send a request to (Name of NSDL Official) at evoting@nsdl.co.in

## PROCESS FOR THOSE SHAREHOLDERS WHOSE EMAIL IDS ARE NOT REGISTERED WITH THE DEPOSITORIES FOR PROCURING USER ID AND PASSWORD AND REGISTRATION OF E MAIL IDS FOR E-VOTING FOR THE RESOLUTIONS SET OUT IN THIS NOTICE:

1. In case shares are held in physical mode please provide Folio No., Name of shareholder, scanned copy of the share certificate (front and back), PAN (selfattested scanned copy of PAN card), AADHAR (self-attested scanned copy of Aadhar Card) by email to secretarial@ecscroporation.com

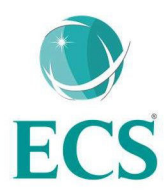

## Annexure to the Notice of Annual General Meeting

Details of Director seeking Appointment/Reappointment in Annual General Meeting xure to the Notice of Annual General Mee<br>
ils of Director seeking Appointment/Reap

1.

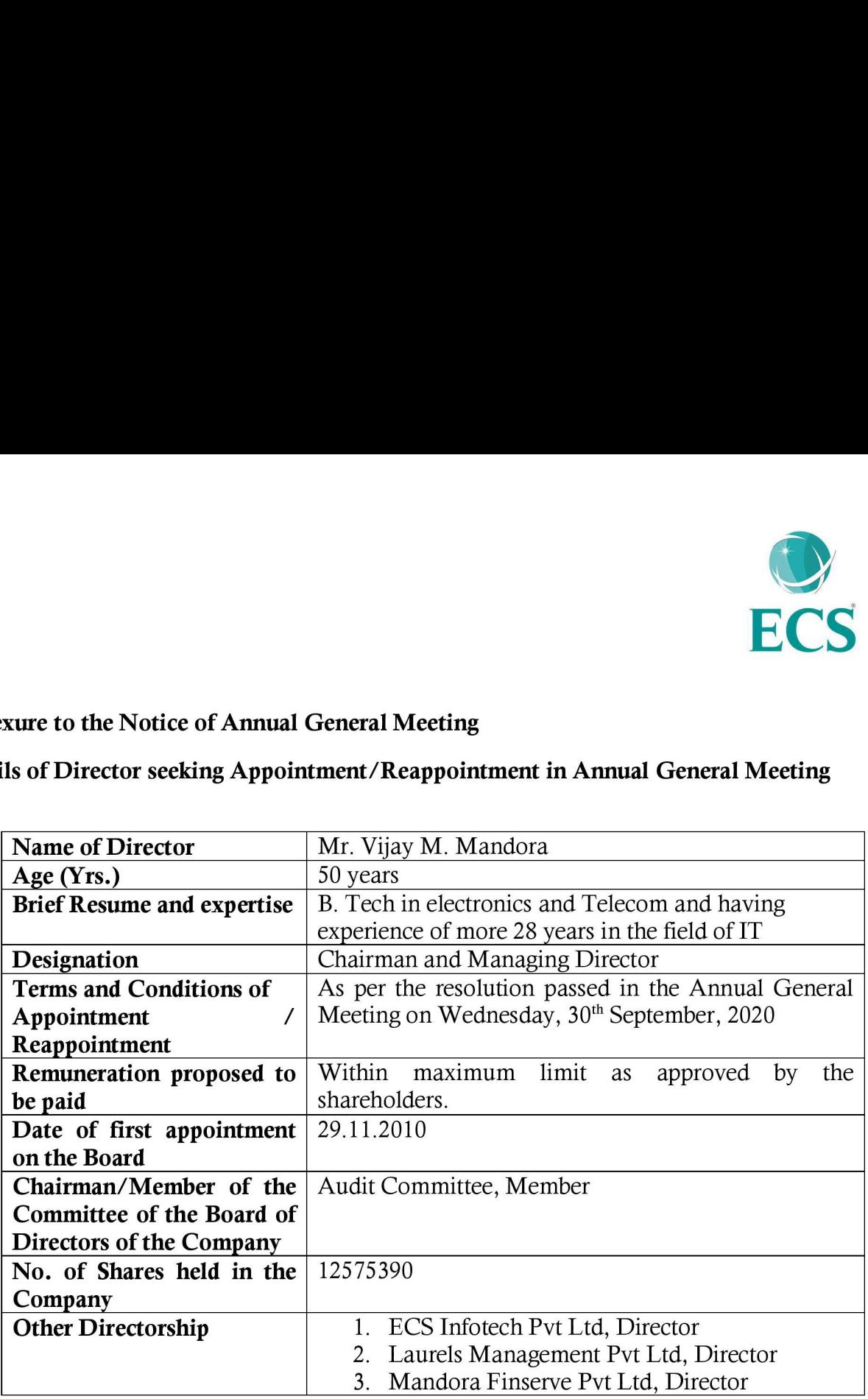

Date: 03.09.2021 Place: Ahmedabad For and on behalf of Board of Directors of ECS Biztech Limited

Sd/- Geetika Bisht Company Secretary ACS 48713

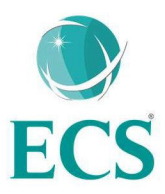

# ATTENDANCE SLIP ECS BIZTECH LIMITED B02, The First, ECS Corporate House, behind Keshavbaug Party Plot, off 132 ft Road, Vastrapur, Ahmedabad 380015

(Please fill this attendance slip and hand it over at the entrance of the meeting hall)

I hereby record my presence at the 11™ Annual General Meeting of the company to be held at B02, The First, ECS Corporate House, behind Keshavbaug Party Plot, off 132 ft Road, Vastrapur, Ahmedabad 380015 at 04:00 PM

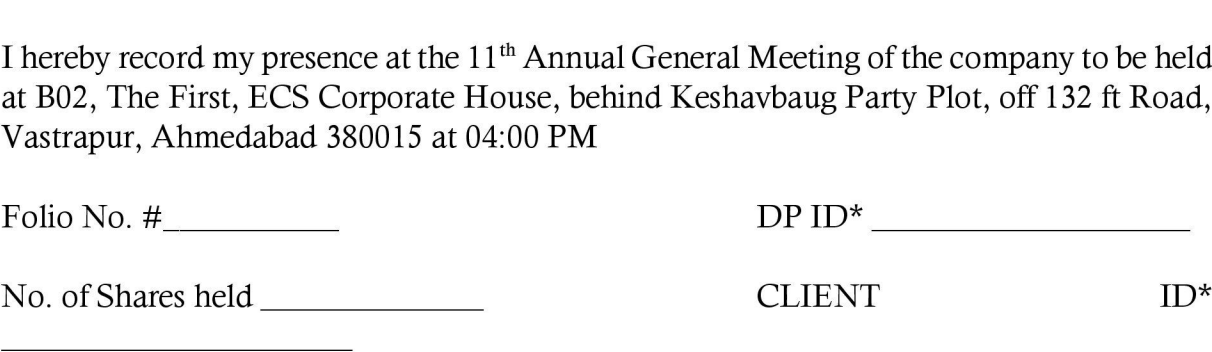

Member's / Proxy's name (in Block Letter)

# Applicable for shares held in Physical Form \* Applicable for shares held in Dematerialized Form

PLEASE CUT HERE AND BRING THE ABOVE ATTENDANCE SLIP TO THE MEETING

.....

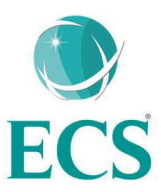

#### Form No. MGT-11 PROXY FORM

#### [Pursuant to section 105(6) of the Companies Act, 2013 and rule 19(3) of the Companies (Management and Administration) Rules, 2014] CIN: L30007GJ2010PLC063070 Name of the company: ECS BIZTECH LIMITED Registered Office: B02, The First, ECS Corporate House, behind Keshavbaug Party Plot, Off 132 Ft Road, Vastrapur, Ahmedabad 380015

Name of the member (s): Registered address: E-mail Id: Folio No/ Client Id: DP ID: I/We, being the member (s) of ............. shares of the above named company, hereby appoint Name: ............e cece eeee ee Address: E-mail Id: Signature............... or failing him Name: ............e cece eeee ee Address: E-mail Id: Signature............... or failing him 3. Name: ............................ Address: E-mail Id: Signature: .................

as my/our proxy to attend and vote (on a poll) for me/us and on my/our behalf at the Annual General Meeting of the company, to be held on Thursday,  $30<sup>th</sup>$  day of September, 2021 at 04:00 P.M at B02, The First, ECS Corporate House, behind Keshavbaug Party Plot, Off 132 Ft Road, Vastrapur, Ahmedabad 380015 and at any adjournment thereof in respect of such resolutions as are indicated below:

#### Resolution No.

#### Ordinary Business

- 1. Adoption of Financial Statements
- 2. Appointment of Mr. Vijay Mandora (DIN: 00328792), who retires by rotation and being eligible, offers himself for re-appointment: nd being el

Signed this...... day of......... 2021

Signature of shareholder

Signature of Proxy holder(s)

AFFIX RS. ONE REVENUE STAMP

Note: This form of proxy in order to be effective should be duly completed and deposited at the Registered Office of the Company, not less than 48 hours before the commencement of the Meeting.

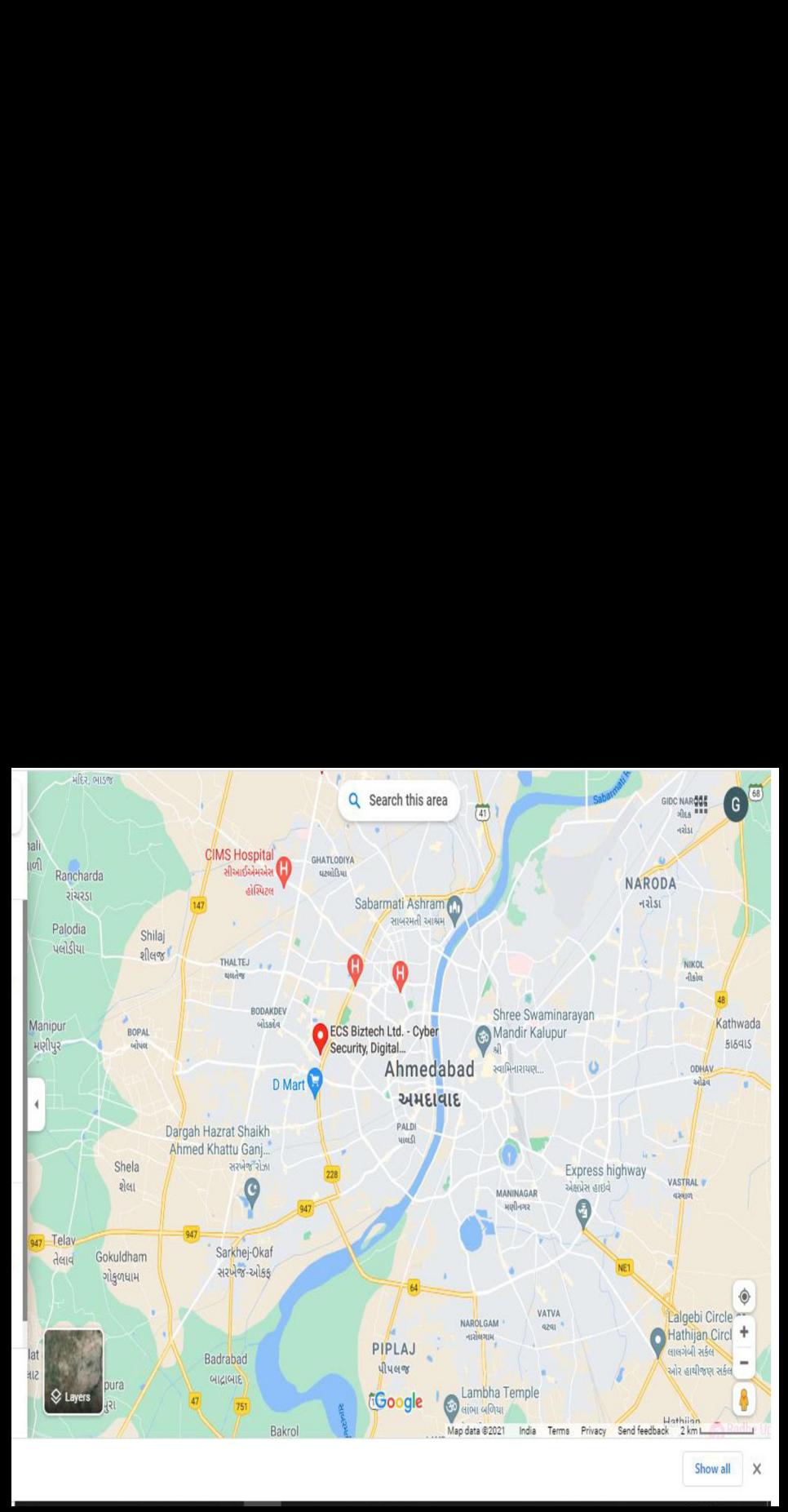